# Lage prestaties bij probleemoplossing in kabelmodemnetwerken ٦

# Inhoud

Inleiding Voordat u begint Voorwaarden Gebruikte componenten Nauwkeurig bepalen van de prestatieniveaus die worden bereikt De juiste delen van het systeem meten De downloads en uploadsnelheid bepalen Mogelijke redenen voor slechte prestaties Prestaties beperkt door DOCSIS-configuratiebestand Gebruik van een suboptimale methode voor snelheidsbeperking Upstream kanaalcongestie Downstream kanaalcongestie Backhaul-netwerk of internetcongestie Ruis en fouten in de kabelfabriek Gebruik van hoge CPU's op CMTS Onder aangestoken of defecte CPE-apparatuur **Conclusie** Gerelateerde informatie

# Inleiding

Er zijn een aantal problemen die de prestaties en snelheid van kabelmodems kunnen beïnvloeden in een DOCSIS-systeem (Data-over-Cable Service Interface Specifications). Dit document wil de belangrijkste oorzaken van een trage doorvoersnelheid vanuit het perspectief van een kabeldienstverlener aanpakken.

Dit document bekijkt eerst hoe u nauwkeurig kunt bepalen welke doorvoerniveaus een eindgebruiker bereikt en hoe u ervoor kunt zorgen dat de prestaties die worden gemeten, die van het kabelnetwerk zijn, in plaats van die van het bredere internet.

In het volgende hoofdstuk worden de meest voorkomende mogelijke redenen voor trage prestaties bekeken en worden resoluties voorgesteld. Deze kwesties zijn onder meer:

- De prestaties worden beperkt door de beperkingen in het DOCSIS-configuratiebestand.
- Burgende of onconstante downloadprestaties veroorzaakt door het gebruik van een suboptimaal snelheidsbeperkingsschema op het kabelmodemafgiftesysteem (CMTS).
- Concentratie stroomopwaarts en stroomafwaarts kanaal.
- Backhaul-netwerk of internetcongestie.
- Ruis of fouten op de kabelfabriek.
- Onder aangedreven eindgebruikersafval apparatuur (CPE).

Elk van deze afzonderlijk of in combinatie kan de doorvoersnelheid en prestaties in een kabelnetwerk beïnvloeden.

Dit document gaat niet over het oplossen van problemen met een volledig verlies van connectiviteit via het kabelnetwerk of kabelmodems die niet online komen. In plaats daarvan raadpleegt u [Problemen oplossen uBR Kabelmodems niet online komen](/content/en/us/support/docs/broadband-cable/cable-modems/16510-troubleshooting-cm-online.html) voor dit soort problemen.

# Voordat u begint

### Voorwaarden

Er zijn geen specifieke voorwaarden van toepassing op dit document.

#### Gebruikte componenten

De informatie in dit document is gebaseerd op de onderstaande software- en hardwareversies.

- Cisco IOS®-softwarerelease 12.1(9)EC voor de uBR7200 en uBR7100 CMTS.
- De Cisco uBR7100, uBR7200 en uBR7200VXR reeks CMTS-producten.
- De informatie in dit document is relevant voor alle andere momenteel beschikbare releases van DOCSIS 1.0-gebaseerde Cisco IOS-software voor Cisco brand-CMTS-apparatuur.

De informatie in dit document is gebaseerd op apparaten in een specifieke laboratoriumomgeving. Alle apparaten die in dit document worden beschreven, hadden een opgeschoonde (standaard)configuratie. Als u in een levend netwerk werkt, zorg er dan voor dat u de potentiële impact van om het even welke opdracht begrijpt alvorens het te gebruiken.

## Nauwkeurig bepalen van de prestatieniveaus die worden bereikt

### De juiste delen van het systeem meten

Er zijn verschillende manieren om de snelheid en prestaties van een systeem te meten, maar het is belangrijk om precies te begrijpen welke delen van het systeem worden getest. Neem het onderstaande schema.

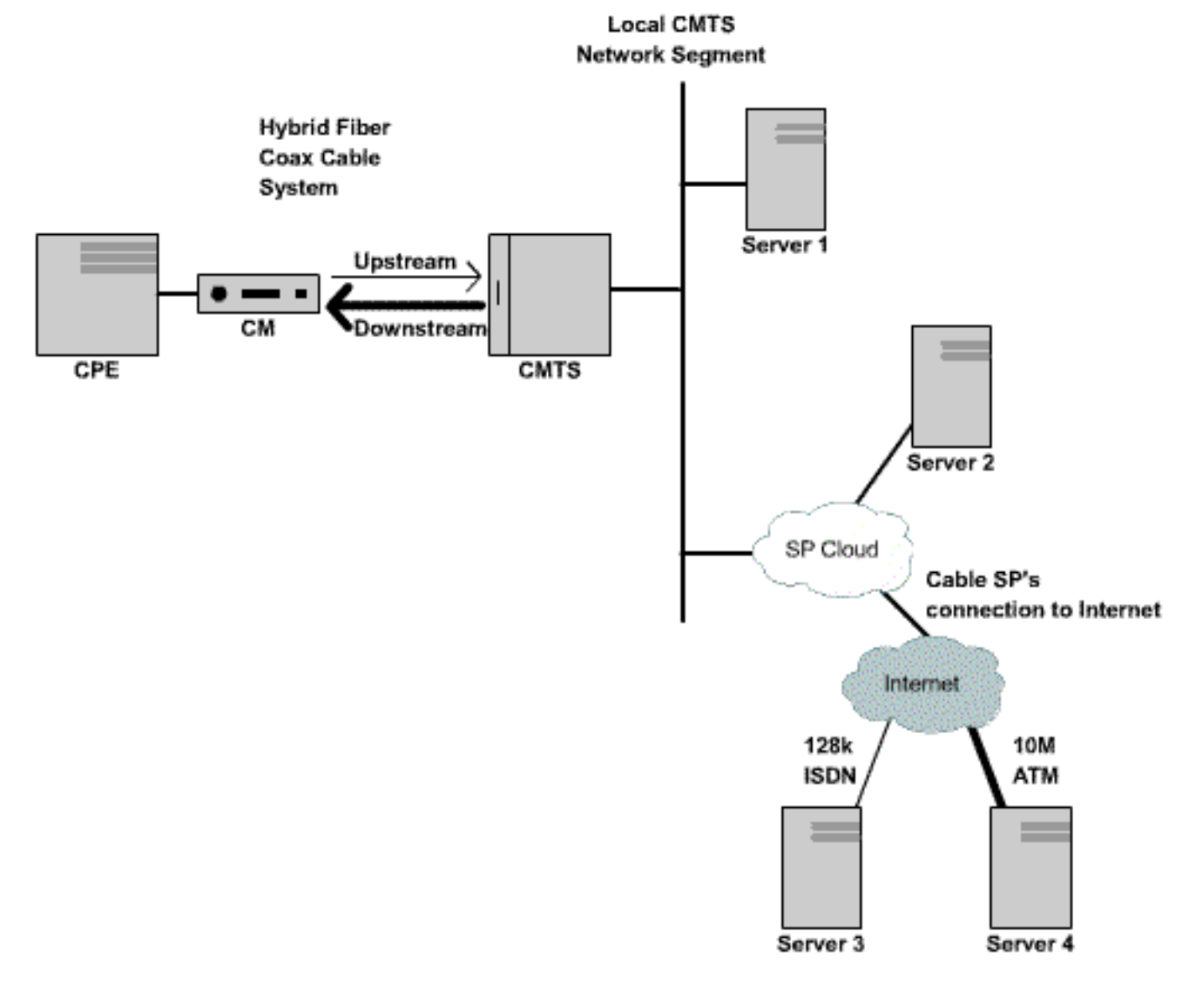

Afbeelding 1 (klik [hier](/content/dam/en/us/support/docs/broadband-cable/cable-modems/12551-troubleshooting-slow-perf1.mp4) om dit schema in videoformaat te zien).

In dit schema zijn een aantal onderdelen:

- Het Hybrid Fiber Coax-netwerk tussen de eindgebruiker en de CMTS.
- Het lokale CMTS-netwerksegment waarin CMTS wordt aangesloten op het netwerk van de kabeldienstverlener.
- Het interne netwerk van de kabeldienstverlener.
- Het openbare internet.

Bij het uitvoeren van een snelheidstest tussen twee punten wordt de snelheid van alle netwerkonderdelen tussen de twee punten gemeten.

Bijvoorbeeld, als het uitvoeren van een snelheidstest tussen CPE en Server 3, die op Internet door een lijn van 128 Kbps ISDN wordt aangesloten, zal er nooit snelheden van groter dan 128 Kbps zijn, zelfs als de beschikbare bandbreedte op het kabelsegment groter is dan 128 Kbps.

De meest accurate manier om de prestaties van het kabelsegment zelf te meten is een snelheidstest tussen CPE en Server 1 uit te voeren, die op hetzelfde netwerksegment als CMTS is aangesloten. Dit komt doordat de enige Pad data over het coaxiale kabelsegment moet reizen. De gegevens moeten ook over het lokale CMTS-netwerksegment reizen, maar er wordt verondersteld dat dit segment van een hoge bandbreedte (Fast Ethernet of hoger) is en geen hoog congestieniveau heeft.

Als om een of andere reden geen server kan worden aangesloten op het lokale CMTSnetwerksegment, dan is de volgende meest accurate manier om de prestaties van het kabelsegment te testen een snelheidstest tussen CPE en Server 2. Dit is een nauwkeurige meting zolang er voldoende snelle en onverstopte verbindingen binnen het interne netwerk van de kabeldienstverlener tussen CMTS en CPE zijn.

De meest onnauwkeurige manier om de prestaties van het kabelsegment te bepalen is een snelheidstest tussen CPE en een server op het openbare internet uit te voeren. Dit komt doordat er verstopte links in het openbare internet kunnen zijn tussen CPE en de server, of er kunnen zeer lage snelheden zijn in het pad tussen CPE en de server op het internet.

#### De downloads en uploadsnelheid bepalen

Het is van groot belang om objectief te kunnen meten welke niveaus van uploaden- en downloaddoorvoersnelheid precies worden bereikt voordat er conclusies kunnen worden getrokken over de vraag of er in een DOCSIS-systeem een prestatieprobleem bestaat.

De makkelijkste manier om de snelheid te bepalen waarmee uploads en downloads worden uitgevoerd is een groot bestand te uploaden of te downloaden met FTP of HTTP tussen een CPEapparaat dat is aangesloten op een kabelmodem en een server achter de CMTS. De meeste FTPen HTTP-klanten kunnen de snelheid weergeven waarmee een download of een uploaden wordt uitgevoerd tijdens de overdracht of wanneer de overdracht is voltooid. De overdrachtsnelheid die gezien wordt als resultaat van de FTP of HTTP operatie is doorgaans ongeveer 90% van de werkelijk bereikte totale doorvoersnelheid. Dit komt doordat de weergegeven FTP- of HTTPoverdrachtsnelheid geen rekening houdt met extra IP- en DOCSIS-overhead die tussen het CPEapparaat en de CMTS moet worden verplaatst.

Er zijn nauwkeurigere methoden om de doorvoersnelheid te meten, bijvoorbeeld door gebruik te maken van testapparatuur van derden, zoals een Netcom Smartbits of een IXIA-pakketgenerator, hoewel deze systemen niet altijd gemakkelijk beschikbaar zijn of gemakkelijk met een productiekabelnetwerk zijn verbonden. Het is de moeite waard om op te merken dat als de doorvoertesten uitgevoerd worden in een labomgeving, dan zal het gebruik van een speciaal apparaat veel meer informatie onthullen dan de eenvoudige FTP- of HTTP downloadtest.

Opmerking: De op FTP of HTTP gebaseerde uploadtest is alleen betrouwbaar voor het testen van snelheden van ongeveer 3 Mbps of minder. Bij hogere snelheden kan het verwerkingsvermogen van het CPE-apparaat, de server of de netwerkinterfacekaarten (NIC) een beperkende factor in de test worden. Voor testsnelheden hoger dan ongeveer 3 Mbps, dient speciale gegevensdoorvoertestapparatuur te worden gebruikt.

In het volgende voorbeeld, wordt een eenvoudige FTP download en uploadtest uitgevoerd tussen een CPE apparaat dat op een kabelmodem wordt aangesloten en een FTP server op het netwerk van de kabeldienstverlener. De kabelmodem heeft een DOCSIS configuratiebestand gedownload dat een downloadsnelheid van maximaal 256 Kbps en een uploadsnelheid van maximaal 64 Kbps mogelijk maakt. In deze test is een bestand van 3 MB op de FTP-server geplaatst op IP-adres 172.17.110.132. De gebruiker van het CPE-apparaat krijgt een gebruikersnaam en wachtwoord om in de FTP-server te kunnen loggen zodat ze dit bestand van de FTP-server kunnen downloaden en het vervolgens naar de FTP-server kunnen uploaden. De opdrachtregel FTP voorziening wordt gebruikt om de overdracht uit te voeren. Dit hulpprogramma is beschikbaar in vrijwel alle versies van Microsoft Windows en UNIX.

Een soortgelijke test wordt uitgevoerd door een HTTP webserver op te zetten in het netwerk van

de dienstverlener en een HTTP download uit te voeren.

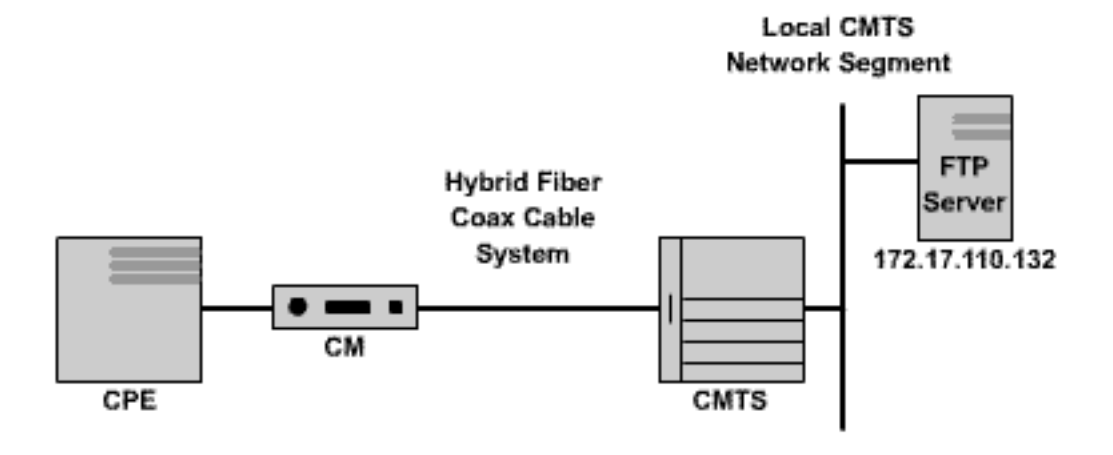

#### Figuur 2

Note: *!--- Comments are in blue.*

#### C:\>**ftp 172.17.110.132**

*!--- Initiate the FTP session to the server.* Connected to 172.17.110.132. 220 Solaris FTP server (SunOS 5.6) ready. User (172.17.110.132:(none)): **anonymous**

*!--- Enter the FTP server username.* 331 Guest login ok, send your complete e-mail address as password. Password: **user@samplenetwork.com.au**

*!--- Enter the FTP server password.* 230 User anonymous logged in. ftp> **dir**

*!--- View the contents of the current directory.* 200 PORT command successful. 150 ASCII data connection for /bin/ls (64.104.207.118,1282) (0 bytes). total 74932 **-rw-r--r-- 1 root other 3276800 Oct 10 19:31 cable.txt**

*!--- A 3 M file that you can download.* 226 ASCII Transfer complete. ftp: 105 bytes received in 0.12 Seconds 2.46 Kbytes/sec. ftp> **bi**

*!--- Turn on Binary File transfer mode.* 200 Type set to I. ftp> **get cable.txt**

*!--- Retrieve the file cable.txt and wait for it to download.* 200 PORT command successful. 150 Binary data connection for cable.txt (192.168.1.13,3154) (3276800 bytes). 226 Binary Transfer complete. **ftp: 3276800 bytes received in 111.35 Seconds 29.43 Kbytes/sec.**

*!--- Download complete. It seems that the download occurred !--- at 29.43 Kbytes/sec, which equals 235 Kbits/sec. This is about 90 percent of !--- the allowed 256 Kbps download rate for the modem being tested.* ftp> **put cable.txt**

*!--- Begin uploading the file. You need to make sure you have !--- the correct access in order to upload a file to the FTP server or !--- you may get an access-denied error.* 200 PORT command successful. 150 Binary data connection for cable.txt (192.168.1.13,3157). 226 Transfer complete. **ftp: 3276800 bytes sent in 432.49 Seconds 7.58 Kbytes/sec.**

*!--- Upload Complete. Here you see the upload !--- occurred at 7.58 Kbytes/sec, !--- which is equivalent to 60.64 Kbits/sec. This !--- is about 90 percent of the allowed !--- 64 Kbps upload rate for the modem being tested.* ftp> **quit**

#### *!--- Exit the FTP client application.* 221 Goodbye.

Terwijl de FTP-overdracht plaatsvindt, is het mogelijk om de voortgang van de test op CMTS te controleren met behulp van de opdracht Show interface kabel X/Y sid Z tellers, waar kabel X/Y de kabelinterface is waarop de modem wordt aangesloten en Z het SID (Service ID)-nummer van de

geteste modem is. Deze opdracht toont hoeveel bytes worden overgebracht van of naar een bepaalde kabelmodem. Bijvoorbeeld, als CPE die wordt getest achter een kabelmodem met MAC adres 0001.9659.4461 is.

Vind eerst het SID aantal van de modem die door het bevel van de showkabelmodem te gebruiken wordt getest. In dit geval is SID van de kabelmodem 5.

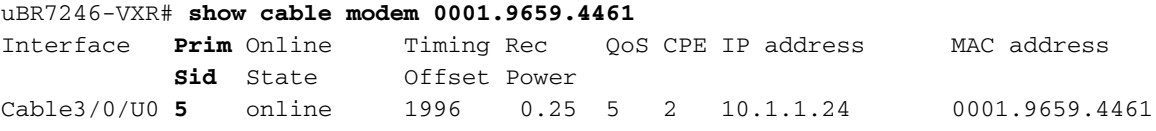

Terwijl de download of het uploaden verder gaat, wis alle pakkettellers op CMTS terug naar nul met behulp van de opdracht duidelijke tellers. Precies wanneer de tellers worden gewist, start een stopwatch of timer.

uBR7246-VXR# **clear counters**

*!--- Reset packet counter to zero.* Clear "show interface" counters on all interfaces [confirm] *!--- Start the stopwatch when you hit Enter.*

Nadat het stopwatch of de tijd precies één minuut leest, geeft u de opdracht van de X/Y-sid Z tellers uit. Typ misschien het beste eerst de opdracht en druk vervolgens op ENTER precies wanneer de timer één minuut aangeeft. De test kan over een langere of kortere periode worden uitgevoerd. Hoe langer de testperiode, hoe nauwkeuriger het resultaat is, hoe beter het resultaat ook is, hoe het downloaden of uploaden niet afwerkt voordat de stopwatch-timer de gespecificeerde tijd bereikt, anders is de meting niet nauwkeurig.

uBR7246-VXR# **show interface cable 3/0 sid 5 counters**

5 4019 257216 3368 **1921488** 0 149

*!--- Hit enter when stopwatch is at exactly one minute.* Sid Inpackets Inoctets Outpackets **Outoctets** Ratelimit Ratelimit BWReqDrop DSPktDrop

uBR7246-VXR#

In dit geval wordt de downloadsnelheid getest. De uitvoer van de tooninterfacekabel X/Y sid Z teller opdracht geeft aan dat over een periode van één minuut 1.921.488 bytes worden gedownload door de kabelmodem. 1.921.488 bytes worden geconverteerd naar bits:

8 bits per byte \* 1,921,488 bytes = 15,371,904 bits.

Vervolgens, om de downloadsnelheid in bits per seconde te vinden, verdeel dit totale aantal gedownload bits tegen de tijd dat het duurt om ze in seconden te downloaden.

15,371,904 bits / 60 seconds = 256 Kbps.

In dit voorbeeld is de downloadsnelheid ongeveer 256 Kbps, wat toevallig de toegestane downloadsnelheid is voor de kabelmodem die wordt getest.

Om de uploadsnelheid te bekijken met behulp van de opdracht snelheids-kabel X/Y-tellers van de show Z, moet de kolom Innoctets worden gebruikt om het aantal bytes te bepalen die in de upstream richting van de kabelmodem worden verzonden.

## Mogelijke redenen voor slechte prestaties

#### Prestaties beperkt door DOCSIS-configuratiebestand

Het eerste stuk informatie dat moet worden verzameld wanneer u een oplossing zoekt voor de trage kabelmodemprestaties is de voorgeschreven klasse van servicedetailbeperkingen van de kabelmodem. Wanneer een kabelmodem online komt, downloads het een DOCSIS configuratiebestand dat operationele grenzen voor de kabelmodem bevat, met inbegrip van de maximum uploaden en downloadtarieven. Onder normale omstandigheden mag de kabelmodem deze tarieven niet overschrijden.

Eerst moet het MAC-adres van een kabelmodemmodule met problemen worden geïdentificeerd. Een modem met MAC-adres 0050.7366.2223 dat problemen heeft met een lage doorvoersnelheid. Het is nodig om uit te vinden welke serviceklasse deze kabelmodem gebruikt wordt door de opdracht van de showkabelmodem <mac-adres> uit te voeren zoals in het onderstaande voorbeeld wordt gezien.

uBR7246-VXR# **show cable modem 0050.7366.2223** Interface Prim Online Timing Rec **QoS** CPE IP address MAC address Sid State Offset Power Cable3/0/U1 1 online 1548 0.75 **5** 0 10.1.1.10 0050.7366.2223 Hierin is te zien dat deze kabelmodem een QoS-profiel (Quality of Service) van 5 heeft. Om te weten te komen welke stroomafwaartse en stroomopwaartse snelheden dit QoS-profiel

overeenkomt, gebruikt u de opdracht show-kabelgos profiel-profiel, profiel-profiel het QoS-profiel van belang is.

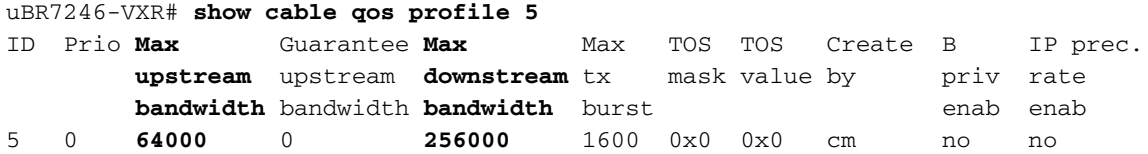

Hier blijkt dat QoS-profiel 5 overeenkomt met een service die 256 Kbps stroomafwaarts biedt en 64 Kbps stroomopwaarts. Elke CPE die op kabelmodems met QoS-profiel 5 wordt aangesloten kan deze grenzen niet overschrijden. De QoS-profielinstellingen worden bepaald door de inhoud van de DOCSIS-configuratiebestanden die door kabelmodems zijn gedownload van de TFTPserver van het voorzieningssysteem, zodat QoS-profiel 5 in het systeem mogelijk niet hetzelfde is als QoS-profiel 5 in het bovenstaande voorbeeld.

Als de download- en uploadprestaties van een eindgebruiker correeren met de beperkingen die in hun QoS-profiel worden getoond, dan krijgen ze de serviceklasse en doorvoerniveaus waarvoor de kabelmodem is uitgerust en geconfigureerd. De enige manier om de doorvoersnelheid voor uploaden en downloaden te verhogen is om het DOCSIS-configuratiebestand dat door de kabelmodem wordt gedownload, te wijzigen in een bestand met hogere doorvoerbeperkingen. Zie het document [Configuration](/content/en/us/support/cloud-systems-management/index.html), [DOCSIS 1.0 Configuration](/content/en/us/support/cloud-systems-management/index.html) met [Cisco DOCSIS Configurator](/content/en/us/support/cloud-systems-management/index.html) voor uitgebreide instructies voor het maken of wijzigen van een DOCSIS-configuratiebestand.

#### Gebruik van een suboptimale methode voor snelheidsbeperking

Wanneer een eindgebruiker gegevens van het internet probeert te downloaden met een hogere snelheid dan het DOCSIS-configuratiebestand van de kabelmodem toestaat, moet CMTS het verkeer beperken dat naar die gebruiker wordt verzonden om te verzekeren dat de gebruiker niet meer verbruikt dan hun toegestane gedeelte van bandbreedte.

Op dezelfde manier moet de kabelmodem zelf, wanneer een eindgebruiker probeert gegevens te uploaden of naar het internet te verzenden met een hogere snelheid dan wat het DOCSISconfiguratiebestand toestaat, het overtollige verkeer van het kabelsegment naar het CMTS stoppen. Als de kabelmodems om de een of andere reden niet in staat is om upstream snelheidsbeperkingen uit te voeren, dan verbiedt CMTS expliciet de kabelmodems om hoger dan het toegestane tarief te verzenden. Dit gedrag op de CMTS is om te verzekeren dat zelfs een kabelmodem met "gehackte" eigenschappen niet in staat is om de aan de dienstverlener toegewezen snelheidslimieten te ondermijnen.

Het standaard snelheidslimiteringsschema dat door CMTS wordt gebruikt, bewaakt het tempo van het verkeer naar of van elke kabelmodem over elke periode van één seconde. Als de kabelmodem meer dan zijn per seconde quota in minder dan een seconde verstuurt of ontvangt, dan staat CMTS geen meer verkeer toe om naar die kabelmodem te stromen voor de rest van de seconde.

Neem bijvoorbeeld een kabelmodem met een QoS-profiel dat een downloadsnelheid van 512 Kbps toestaat. Als de kabelmodem in de eerste helft van een seconde 512 kilobits (64 kilobytes) downloads, dan voor de volgende helft van de tweede, mag de kabelmodem niets downloaden. Dit type van tarief beperkend gedrag kan het effect hebben van een lastig downloadpatroon dat elke seconde of twee lijkt te stoppen en te starten.

De beste downstreamsnelheidsbeperkende regeling die moet worden toegepast is het algoritme voor het beperken van een symbolische emmer met traffic shaping. Dit snelheidslimiteringsschema is geoptimaliseerd om een soepele webbrowservaring in een constant tempo mogelijk te maken, terwijl er tegelijkertijd voor wordt gezorgd dat eindgebruikers niet het voorgeschreven downloadpercentage mogen overschrijden zoals gespecificeerd in het DOCSISconfiguratiebestand.

Dit schema werkt door de snelheid te meten waarmee een kabelmodem gegevens downloaden of uploadt telkens wanneer een pakket naar of van de kabelmodem wordt verzonden. Als het verzenden of ontvangen van het betreffende pakket ertoe leidt dat de modem zijn toegestane overdrachtsnelheden overschrijdt, dan wordt het pakket gebufferd of in CMTS geheugen gecached tot CMTS het pakket kan verzenden zonder de downstream bandbreedte limiet te overschrijden.

Opmerking: Als de downstreamverkeerssnelheid consequent hoger is dan de toegestane downstreamsnelheid voor de kabelmodem, worden pakketten uiteindelijk verwijderd.

Door deze soepele methode van snelheidsbeperking en het vormen te gebruiken, werken de meeste TCP-gebaseerde Internet toepassingen zoals HTTP web browsing en FTP file transfers vlotter en efficiënter dan wanneer het standaard rate-limit schema wordt gebruikt.

Het token-emmer-snelheidsbeperking-met-traffic-shaping-systeem kan op het stroomafwaarts pad op een kabelinterface worden ingeschakeld door de volgende opdracht voor het configureren van de kabelinterface uit te geven:

Opmerking: het is sterk aanbevolen om token-emmer-vormgeving mogelijk te maken via de CMTS van de gebruiker. Deze opdracht wordt ondersteund vanaf Cisco IOS-softwarereleases 12.0(5)T1 en 12.1(1)EC1.

De symbolische emmer met verkeersvormingsschema kan ook worden toegepast op upstreamhavens, maar aangezien het de verantwoordelijkheid van de kabelmodems is om de maximumsnelheid op te voeren, zal de upstream-snelheidsbeperkende regeling die op CMTS wordt toegepast, normaliter geen invloed hebben op de prestaties van een systeem.

uBR7246-VXR(config-if)# **cable upstream 0 rate-limit token-bucket shaping**

Zie de [Cisco Broadband Cable Opdracht Referentiegids](/content/en/us/td/docs/cable/cmts/cmd_ref/b_cmts_cable_cmd_ref.html) voor meer informatie over de [kabel met](/content/en/us/td/docs/cable/cmts/cmd_ref/b_cmts_cable_cmd_ref.html#wp1012439) [de radiofrequentie.](/content/en/us/td/docs/cable/cmts/cmd_ref/b_cmts_cable_cmd_ref.html#wp1012439)

De gebruikers kunnen bekijken hoe zeer CMTS verkeer aan een bepaalde kabelmodem aan snelheid beperkt door het bevel van de showinterfacekabel X/Y van <Z> tellers te gebruiken, waar kabel X/Y de kabelinterface is waar de kabelmodem wordt aangesloten, en Z is het SID aantal van de modem die wordt waargenomen. Deze opdracht toont het aantal keer dat CMTS een downstreampakket heeft laten vallen of heeft geweigerd om een upstreampakket toe te staan omdat de modem de toegestane doorvoerbeperkingen overschrijdt. Als er geen waarde voor Z is opgegeven, wordt er tegeninformatie weergegeven voor alle kabelmodems die zijn aangesloten op de interfacekabel X/Y.

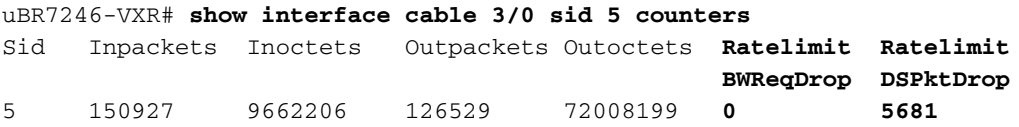

Het veld Rate DSPktDrop toont hoeveel keer de CMTS pakketten heeft geworpen die bestemd zijn voor de kabelmodem en probeert de toegestane stroomafwaartse snelheid te overschrijden.

Het veld Uitgebreide BWRqDrop laat zien hoe vaak de CMTS heeft geweigerd om een kabelmodem een pakket in het upstream pad te laten verzenden door de modem die zijn toegestane upstream doorvoersnelheid probeert te overschrijden. In de meeste omstandigheden moet deze teller altijd op 0 blijven. Als hij aanzienlijk boven nul stijgt, kan het zijn dat de kabelmodem die wordt waargenomen geen upstream snelheidsbeperking goed uitvoert.

Opmerking: de waarden die worden weergegeven door de opdracht X/Y sid Z tellers van de showinterface-kabel kunnen worden teruggezet op nul door de opdracht duidelijke tellers uit te geven zoals in het onderstaande voorbeeld wordt getoond.

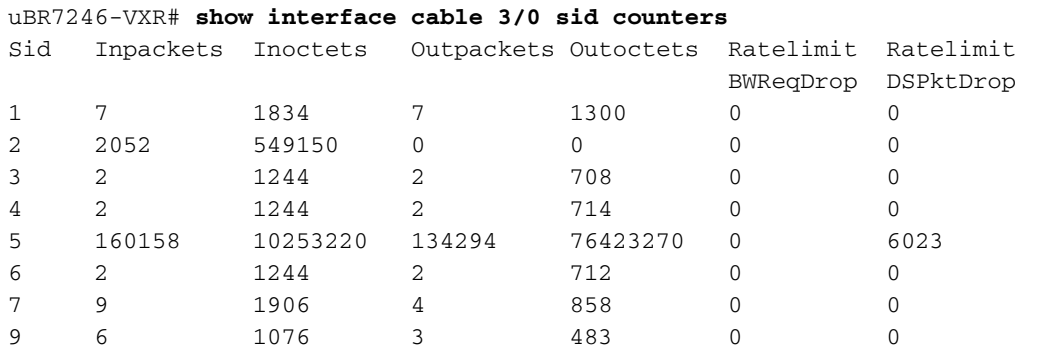

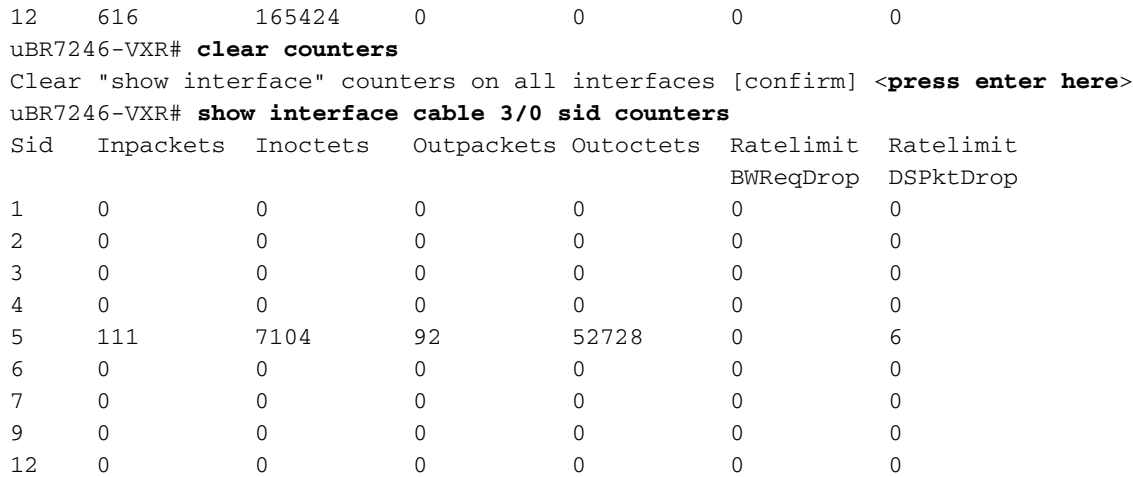

Zie de [Cisco Broadband Cable Opdrachthandleiding](/content/en/us/td/docs/cable/cmts/cmd_ref/b_cmts_cable_cmd_ref.html) voor meer informatie over de opdracht [Kabeltoetsen](/content/en/us/td/docs/cable/cmts/cmd_ref/b_cmts_cable_cmd_ref.html#wp1066014) tone[n](/content/en/us/td/docs/cable/cmts/cmd_ref/b_cmts_cable_cmd_ref.html#wp1066014) [en tellen.](/content/en/us/td/docs/cable/cmts/cmd_ref/b_cmts_cable_cmd_ref.html#wp1066014)

#### Upstream kanaalcongestie

Het stroomopwaarts kanaal is normaliter het meest kostbare middel in een kabelsysteem. Op dit moment gebruiken de meeste kabelserviceproviders een 1,6 MHz kanaalbreedte en QPSKmodulatie (Quadrature Phase Shift Keying) in het upstream pad. Dit is gelijk aan ongeveer 2,5 Mbps in totaal beschikbare upstream bandbreedte voor alle gebruikers die aangesloten zijn op het één upstream kanaal. Het is van belang ervoor te zorgen dat het stroomopwaarts gelegen kanaal niet wordt overgebruikt of oververzadigd, anders hebben alle gebruikers in dat stroomopwaarts segment te lijden onder slechte prestaties.

Het upstreamgebruik voor een bepaalde upstream poort kan worden verkregen door de CMTSopdracht interfacekabel X/Y boven <Z>te uitvoeren, waar kabel X/Y het downstreaminterfacenummer is en Z het upstream poortnummer. Als Z is weggelaten, wordt informatie voor alle upstreams op de interfacekabel X/Y weergegeven. Zie de [Cisco Broadband](/content/en/us/td/docs/cable/cmts/cmd_ref/b_cmts_cable_cmd_ref.html) [Cable Opdrachthandleiding](/content/en/us/td/docs/cable/cmts/cmd_ref/b_cmts_cable_cmd_ref.html) voor meer informatie over de opdracht van de **showinterface-kabel** upstream.

uBR7246-VXR# **show interface cable 6/0 upstream 0** Cable6/0: Upstream 0 is up Received 71941 broadcasts, 27234 multicasts, 8987489 unicasts 0 discards, 140354 errors, 0 unknown protocol 9086664 packets input, 4394 uncorrectable 122628 noise, 0 microreflections **Total Modems On This Upstream Channel : 359 (354 active)** Default MAC scheduler Queue[Rng Polls] 0/64, fifo queueing, 0 drops Queue[Cont Mslots] 0/104, fifo queueing, 0 drops Queue[CIR Grants] 0/64, fair queueing, 0 drops Queue[BE Grants] 0/64, fair queueing, 0 drops Queue[Grant Shpr] 0/64, calendar queueing, 0 drops Reserved slot table currently has 0 CBR entries Req IEs 64609697, Req/Data IEs 0 Init Mtn IEs 521851, Stn Mtn IEs 569985 Long Grant IEs 2781600, Short Grant IEs 2067668 **Avg upstream channel utilization : 18%** Avg percent contention slots : 77% Avg percent initial ranging slots : 2% Avg percent minislots lost on late MAPs : 0%

 Total channel bw reserved 37858000 bps CIR admission control not enforced Admission requests rejected 0 Current minislot count : 7301855 Flag: 0 Scheduled minislot count : 7301952 Flag: 0

In de stroomopwaarts gelegen poort die in het voorbeeld te zien is, is het stroomopwaarts gebruik momenteel 18 procent en er zijn 359 modems verbonden met deze upstream.

Als het upstream-kanaalgebruik tijdens de piekgebruikstijd constant boven de 75% ligt, beginnen eindgebruikers te lijden onder problemen zoals latentie, langzamere 'ping'-tijden en een over het algemeen tragere internetervaring. Als het upstream-kanaalgebruik tijdens de piekgebruikstijd constant boven 90% ligt, ervaren eindgebruikers een extreem laag serviceniveau omdat een groot deel van de upstream-gegevens van de eindgebruiker uitgesteld of weggegooid moeten worden.

Het kanaalgebruik verandert overdag doordat verschillende gebruikers de mogelijkheid hebben om hun kabelmodem te gebruiken, zodat het belangrijk is om het upstreamgebruik tijdens de drukste tijden van de dag in plaats van op lage gebruiksuren te controleren.

Manieren om de upstream congestie te verlichten zijn:

- Het verminderen van het aantal kabelmodems per upstream Als er te veel kabelmodems aangesloten zijn op een bepaalde upstream, of als de gebruikers op een bepaalde upstream zware gebruikers van upstream bandbreedte zijn, is de beste oplossing om sommige gebruikers op de verstopte upstream poort te verplaatsen naar een nog niet gebruikte upstream poort of naar een volledig nieuwe upstream poort. Dit wordt meestal bereikt door een vezelknooppunt van de ene upstream-combinatiegroep naar de andere te verplaatsen, of door een upstream-combinatiegroep te splitsen in twee afzonderlijke combinatiegroepen. Raadpleeg voor meer informatie [het maximale aantal gebruikers per CMTS](https://www.cisco.com/c/nl_nl/support/docs/broadband-cable/cable-modem-termination-systems-cmts/12205-max-number-cmts.html).
- Het vergroten van de stroomopwaartse kanaalbreedte Dit omvat een rigoureuze en grondige analyse van het stroomopwaarts spectrum om een brede genoeg band met adequate Signalto-Noise Ratio (SNR) kenmerken te vinden om de verhoogde kanaalbreedte te ondersteunen. De upstream kanaalbreedte moet niet gewijzigd worden zonder zorgvuldige planning, omdat deze verandering mogelijk van invloed is op andere services in het kabelsysteem van de gebruiker. De stroomopwaartse kanaalbreedte kan worden gewijzigd door gebruik te maken van de kabel van de interface-kabel upstream Z-kanaalbreedte <nieuw-kanaal-breedte> waar Z het upstreampoortnummer is en de nieuwe kanaalbreedte een van 200000, 400000, 80000, 100 0 (standaard) of 3200000. Een voorbeeld volgt.

uBR7246-VXR(config-if)# **cable upstream 0 channel-width 3200000**

Zie de [Cisco Broadband Cable Opdrachthandleiding](/content/en/us/td/docs/cable/cmts/cmd_ref/b_cmts_cable_cmd_ref.html) voor meer informatie over de opdracht van de showinterface-kabel upstream.

• Het wijzigen van het stroomopwaartse digitale modulatieregime in QAM (Quadrature Amplitude Modulation) - Opnieuw vergt dit een rigoureuze en grondige analyse van het stroomopwaarts spectrum om te kunnen controleren of er in de upstream een frequentieband is die de 16-QAM-modulatie kan ondersteunen. Als deze analyse niet naar behoren wordt uitgevoerd, bestaat het risico dat de prestaties verder worden verminderd of dat een volledige stroomopwaarts stroomuitval kan optreden. De upstream modulatieregeling kan worden gewijzigd door het maken van een upstream modulatieprofiel dat gebruik maakt van 16-QAM modulatie en dat dan toepassen op een upstream poort. Een voorbeeld volgt. uBR7246-VXR(config)# **cable modulation-profile 2 mix**

*!--- Create an optimized 16-qam/qpsk modulation profile.* uBR7246-VXR(config)# **interface cable 6/0** uBR7246-VXR(config-if)# **cable upstream 0 modulation-profile 2**

Zie de [Cisco Broadband Cable Opdrachthandleiding](/content/en/us/td/docs/cable/cmts/cmd_ref/b_cmts_cable_cmd_ref.html) voor meer informatie over de opdrachten [modulatieprofiel en](/content/en/us/td/docs/cable/cmts/cmd_ref/b_cmts_cable_cmd_ref.html#wp1013656) modulatieprofie[l](/content/en/us/td/docs/cable/cmts/cmd_ref/b_cmts_cable_cmd_ref.html#wp1013656) [van de kabel.](/content/en/us/td/docs/cable/cmts/cmd_ref/b_cmts_cable_cmd_ref.html#wp1013656) Zie ook [Kabelmodulatieprofielen configureren op Cisco's Cable Modem Termination Systems.](/content/en/us/support/docs/broadband-cable/radio-frequency-rf-hybrid-fiber-coaxial-hfc/23710-mod-profile.html)

• Vermindering van de toegestane upstream-doorvoersnelheid per kabelmodem - Door het maximale upstream-overdrachtpercentage in de juiste DOCSIS-configuratiebestanden te verlagen zijn kabelmodemgebruikers niet in staat om tegen een zo hoog tempo in de upstream-richting te verzenden en is de upstream-congestie verminderd. Het negatieve aspect van deze actie is dat kabelmodemgebruikers beperkt zijn tot een tragere serviceklasse. Zie [Configuratiebestanden van DOCSIS 1.0 maken met Cisco DOCSIS](/content/en/us/support/cloud-systems-management/index.html)[configurator](/content/en/us/support/cloud-systems-management/index.html).

Opmerking: De in deze paragraaf besproken maatregelen verhogen de prestaties van een reeds onbelast systeem niet significant.

#### Downstream kanaalcongestie

Het downstreamkanaal heeft aanzienlijk meer bandbreedte om te delen dan een individueel stroomnet, zodat de stroomafwaarts stroomafwaarts gewoonlijk niet zo onderhevig is aan congestie als de stroomopwaarts. Toch delen meer gebruikers doorgaans een stroomafwaarts kanaal dan elk afzonderlijk stroomopwaarts kanaal, zodat als het stroomafwaarts kanaal verstopt raakt, alle gebruikers die aangesloten zijn op het stroomafwaarts segment, minder goed presteren.

In de volgende tabel wordt de totale beschikbare downstreambandbreedte weergegeven die verband houdt met de vier mogelijke downstreammodulatieregelingen die beschikbaar zijn in DOCSIS-systemen.

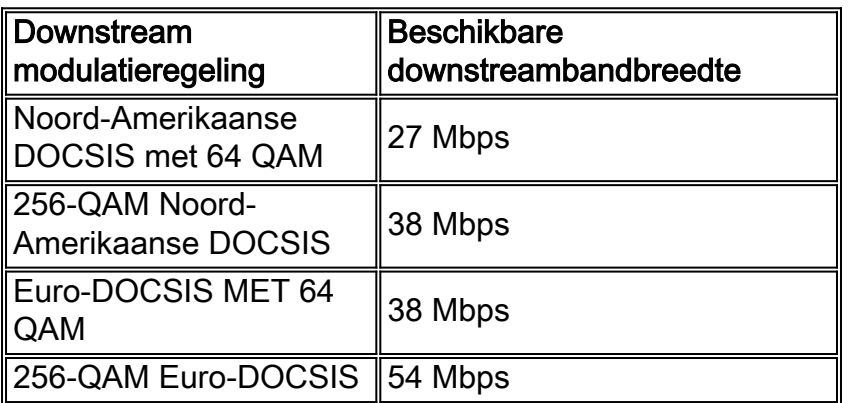

Het merendeel van de DOCSIS-kabelsystemen implementeert momenteel 64-QAM Noord-Amerikaanse DOCSIS en beschikt daarom over 27 Mbps per downstreamkanaal.

Het gebruik van het kanaal kan worden bepaald door het geven van de show interface kabel X/Y opdracht, waar kabel X/Y de kabelinterface is die wordt waargenomen. Het weergegeven uitvoertarief in bits per seconde moet worden vergeleken met de beschikbare downstreambandbreedte zoals in de tabel hierboven wordt gezien.

In het volgende voorbeeld wordt een interface geanalyseerd die gebruik maakt van Noord-Amerikaanse DOCSIS- en 64-QAM digitale modulatie.

uBR7246-VXR# **show interface cable 3/0** Cable3/0 is up, line protocol is up Hardware is BCM3210 ASIC, address is 0005.5fed.dca4 (bia 0005.5fed.dca4) Internet address is 10.1.1.1.1/24 MTU 1500 bytes, **BW 27000 Kbit**, DLY 1000 usec, reliability 255/255, **txload 9/255**, rxload 5/255 Encapsulation MCNS, loopback not set Keepalive not set ARP type: ARPA, ARP Timeout 04:00:00 Last input 00:00:00, output 00:00:00, output hang never Last clearing of "show interface" counters 00:45:01 Input queue: 0/75/0/0 (size/max/drops/flushes); Total output drops: 0 Queueing strategy: fifo Output queue :0/40 (size/max) 5 minute input rate 587000 bits/sec, 228 packets/sec **5 minute output rate 996000 bits/sec, 239 packets/sec** 85560 packets input, 8402862 bytes, 0 no buffer Received 1013 broadcasts, 0 runts, 0 giants, 0 throttles 247 input errors, 35 CRC, 0 frame, 0 overrun, 0 ignored, 0 abort 65912 packets output, 38168842 bytes, 0 underruns 0 output errors, 0 collisions, 0 interface resets 0 output buffer failures, 0 output buffers swapped out

De eerste component van deze uitvoer naar notitie is de bandbreedte van de interface die door de BW parameter wordt aangegeven. In Cisco IOS-softwarereleases 12.1(8)EC en later wordt deze waarde automatisch aangepast volgens de downstreammodulatieregeling en de DOCSIS-versie die wordt gebruikt. In herzieningen eerder dan Cisco IOS-softwarerelease 12.1(8)EC, moet deze waarde handmatig worden ingesteld met behulp van de bandbreedte van de kabelinterface <bandbreedte-in-kilo-bits-per-seconde>of anders blijft de standaardwaarde van 2700 Kbps.

Het tweede element dat wordt genoteerd, is de transmissiebelasting zoals aangegeven door de parameter belasting. Deze parameter geeft een maatstaf van 255, waarbij 0/255 betekent dat er geen verkeer stroomafwaarts stroomt naar 255/255, wat betekent dat de gegevens in de stroomafwaartse richting reizen met een zo hoog mogelijk tarief (in dit geval 2700 Kbps). Als deze parameter consequent met meer dan ongeveer 75% tijdens de piekgebruikstijd (bijvoorbeeld groter dan 191/255) draait, beginnen eindgebruikers langzamere internettoegang en hogere latentie te ervaren.

Het derde element dat te noteren is, is de uitvoersnelheid, die de gemiddelde stroomafwaartse doorvoersnelheid in bits per seconde toont. Als dit getal consequent boven 75% van de beschikbare downstreambandbreedte tijdens de piekgebruikstijd ligt, beginnen eindgebruikers langzamere internettoegang en hogere latentie te ervaren.

Deze statistieken worden standaard berekend over een vijf minuten bewegend gemiddelde. (Raadpleeg [Begrijpen met de definitie van bits per seconde \(bits/sec\) van de uitvoer van de show](/content/en/us/support/docs/ios-nx-os-software/ios-software-releases-110/12816-3.html) [interfaces](/content/en/us/support/docs/ios-nx-os-software/ios-software-releases-110/12816-3.html) voor details over hoe het gemiddelde wordt berekend.) De periode waarover dit gemiddelde wordt berekend, kan worden teruggebracht tot maximaal 30 seconden door het belastingsinterval 30 van de kabelinterface uit te geven. Door deze periode te verlagen tot 30 seconden, wordt een nauwkeuriger en up-to-date waarde berekend voor elk van de in dit punt besproken parameters.

Downstream kanaalgebruikveranderingen gedurende de dag omdat verschillende gebruikers de mogelijkheid hebben om hun kabelmodem te gebruiken, dus het is belangrijk om downstreamgebruik tijdens de drukste tijden van de dag in plaats van op lage gebruiksuren te bewaken.

Manieren om stroomafwaartse congestie te verlichten zijn:

- Vermindering van het aantal kabelmodems per stroomafwaarts Als er te veel kabelmodems zijn aangesloten op een bepaalde stroomafwaarts, of als gebruikers op een bepaalde stroomafwaartse gebruiker zware gebruikers zijn van een stroomafwaartse bandbreedte, is de beste oplossing om sommige gebruikers op het overbelaste stroomkanaal naar een ander downstreamkanaal te verplaatsen. Dit wordt doorgaans bereikt door een groep stroomafwaartse vezels die met de stroomafwaarts verbonden zijn in twee afzonderlijke groepen te splitsen en door elk van de nieuwe groepen afzonderlijke stroomafwaartse kanalen toe te wijzen. Raadpleeg [het maximale aantal gebruikers per CMTS](https://www.cisco.com/c/nl_nl/support/docs/broadband-cable/cable-modem-termination-systems-cmts/12205-max-number-cmts.html).
- Veranderen van de downstreamdigitale modulatieregeling naar 256-QAM Deze actie vereist een **strikte en grondige** analyse van het stroomafwaarts spectrum om te kunnen controleren of het systeem een 256-QAM-signaal kan ondersteunen. Als deze analyse niet naar behoren wordt uitgevoerd, bestaat het risico dat de prestaties verder worden verminderd of dat een complete stroomafwaartse breuk optreedt. De downstreammodulatieregeling kan worden gewijzigd door de kabelinterfaceopdracht uit te geven, zoals hieronder wordt aangegeven. uBR7246-VXR(config-if)# **cable downstream modulation 256qam**

Zie de [Cisco Broadband Cable Opdrachtgids](/content/en/us/td/docs/cable/cmts/cmd_ref/b_cmts_cable_cmd_ref.html) voor meer informatie over de kabel [downstreammodulatie](/content/en/us/td/docs/cable/cmts/cmd_ref/b_cmts_cable_cmd_ref.html#wp1028298).

• Vermindering van de toegestane downstreamdoorvoersnelheid per kabelmodem - Door de maximale stroomafwaartse snelheid in de juiste DOCSIS-configuratiebestanden te verlagen zijn kabelmodemgebruikers niet in staat om tegen een even hoge snelheid in de downstreamrichting te downloaden en is de downstreamcongestie verlicht. Het negatieve aspect van deze actie is dat kabelmodemgebruikers beperkt zijn tot een tragere serviceklasse. Raadpleeg de [configuratiestanden](/content/en/us/support/cloud-systems-management/index.html) van [DOCSIS 1.0 met Cisco DOCSIS](/content/en/us/support/cloud-systems-management/index.html)[configurator](/content/en/us/support/cloud-systems-management/index.html).Opmerking: De in deze paragraaf besproken maatregelen verhogen de prestaties van een reeds onbelast systeem niet significant.

#### Backhaul-netwerk of internetcongestie

In sommige gevallen kunnen prestatieklokken niet het gevolg zijn van problemen op de kabelfabriek of de CMTS, maar kunnen zij verband houden met congestie of problemen in het backhaul-netwerk die de CMTS gebruikt om verbinding te maken met het internet of in delen van het internet zelf.

De makkelijkste manier om te bepalen of backhaul-netwerkcongestie een probleem is, is een werkstation te verbinden met hetzelfde netwerksegment als CMTS en te proberen door dezelfde websites te bladeren als de eindgebruikers achter kabelmodems proberen te bereiken. Als de prestaties nog steeds traag zijn, is er een prestatieprobleem in het netwerk dat niet verband houdt met de CMTS of het kabelsegment. Als de prestaties van het lokale CMTS-netwerksegment aanzienlijk beter zijn dan voor gebruikers die aangesloten zijn op kabelmodems, dan richt u de inspanningen op CMTS en het kabelsegment.

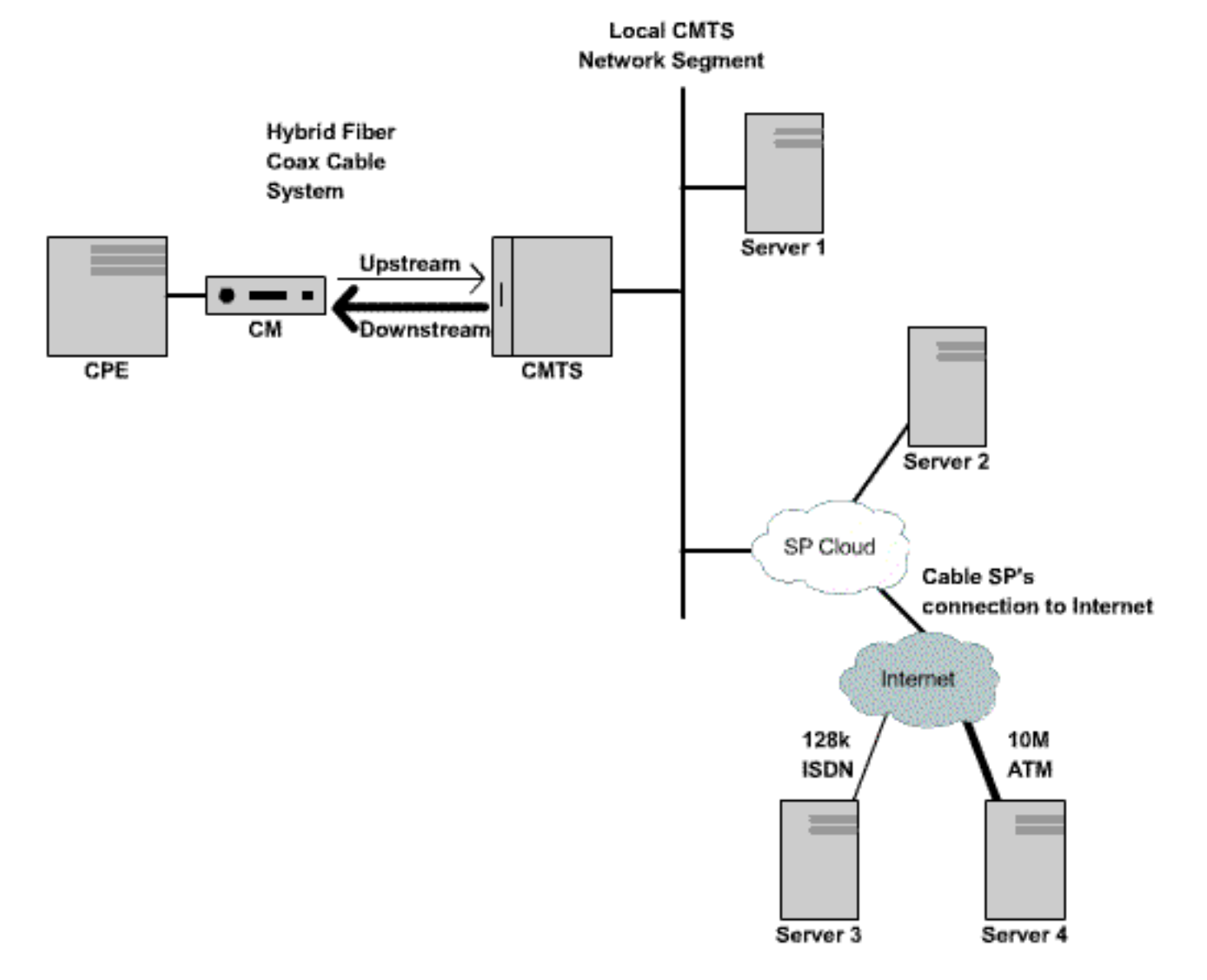

#### Figuur 3

Als in het bovenstaande netwerk server 1, die is aangesloten op hetzelfde netwerksegment als CMTS, langzaam presteert bij het bladeren door het internet, dan is de bron van het probleem niet de CMTS. In plaats daarvan speelt het knelpunt of de prestatie ergens anders mee. Om te bepalen waar het probleem zich voordoet, worden er prestatietests uitgevoerd tussen Server 1 en verschillende andere servers binnen het netwerk van de Internet Service Provider (ISP) en het openbare internet.

#### Ruis en fouten in de kabelfabriek

Als er een excessieve hoeveelheid ruis of inslag in een kabelsysteem is, kunnen de pakketten tussen kabelmodems en CMTS gecorrumpeerd en verloren worden. Dit kan leiden tot een aanzienlijke verslechtering van de prestaties.

Naast een verslechtering van de prestaties en de doorvoersnelheid, omvatten een aantal van de belangrijkste indicatoren van ruis of radiofrequentie (RF) kwesties:

- $\bullet$  Kabelmodems vallen sporadisch offline als ze buiten vallen of worden vastgezet in de (r1) of in (r2) toestand.
- Een laag geschat SNR zoals gezien in de uitvoer van een kabel van de showcontroller X/Y

upstream Z, waar kabel X/Y de kabelinterface is die wordt waargenomen en Z de upstream poort is die wordt waargenomen. Voor de DOCSIS-specificatie is een Carrier-to-Noise Ratio (CNR) van ten minste 25 dB vereist voor alle upstreamsignalen. Dit komt neer op een SNR van ongeveer 29 dB. De Cisco CMTS kan de QPSK-stroomsignalen op veel slechtere SNRniveaus op coherente wijze detecteren, maar alle kabelserviceproviders moeten proberen te voldoen aan de DOCSIS CNR-vereisten in hun systeem. Hieronder wordt een

```
voorbeeldweergave getoond van de controller-kabel X/Y upstream Z-uitvoer.
```

```
uBR7246-VXR# show controller cable 6/0 upstream 0
 Cable6/0 Upstream 0 is up
  Frequency 25.200 MHz, Channel Width 1.600 MHz, QPSK Symbol Rate 1.280 Msps
 Spectrum Group is overridden
  SNR 28.6280 dB
 Nominal Input Power Level 0 dBmV, Tx Timing Offset 6446
 Ranging Backoff automatic (Start 0, End 3)
  Ranging Insertion Interval automatic (102 ms)
 Tx Backoff Start 0, Tx Backoff End 4
 Modulation Profile Group 1
 Concatenation is enabled
 part_id=0x3137, rev_id=0x03, rev2_id=0xFF
 nb_agc_thr=0x0000, nb_agc_nom=0x0000
 Range Load Reg Size=0x58
 Request Load Reg Size=0x0E
 Minislot Size in number of Timebase Ticks is = 8
 Minislot Size in Symbols = 64
 Bandwidth Requests = 0x37EB54
 Piggyback Requests = 0x11D75E
 Invalid BW Requests= 0x102
 Minislots Requested= 0x65B74A2
 Minislots Granted = 0x65B74A2
 Minislot Size in Bytes = 16
 Map Advance (Dynamic) : 2809 usecs
UCD Count = 23068
```
In het bovenstaande voorbeeld is het geschatte aantal SNR's 28,628dB. Dit is geschikt voor QPSK stroomopwaarts gebruik. Merk op dat het SNR-getal dat wordt gegeven in de uitvoer van deze opdracht slechts een schatting is en geen vervanging is voor een SNR-getal dat afkomstig is van een spectrumanalyzer of andere geschikte testapparatuur. Zie de [Cisco](/content/en/us/td/docs/cable/cmts/cmd_ref/b_cmts_cable_cmd_ref.html) [Broadband Cable Opdrachthandleiding](/content/en/us/td/docs/cable/cmts/cmd_ref/b_cmts_cable_cmd_ref.html) voor meer informatie over de opdracht Kabelcontrollers upstream spectrum.

• Een snel toenemend aantal fouten van Corr Forward Error Correction (FEC) en Uncorr FEC fouten in de uitvoer van een show kabelhopopdracht. Corr FEC-fouten duiden op gegevens die door upstreamruis beschadigd werden, maar die wel konden worden hersteld. Anders dan FEC-fouten duiden op gegevens die door upstreamruis beschadigd zijn en niet konden worden hersteld, wat resulteert in verloren gegevens en tragere prestaties. Hieronder wordt een voorbeelduitvoer van de opdracht show-kabelhop weergegeven.

uBR7246-VXR# **show cable hop cable 3/0**

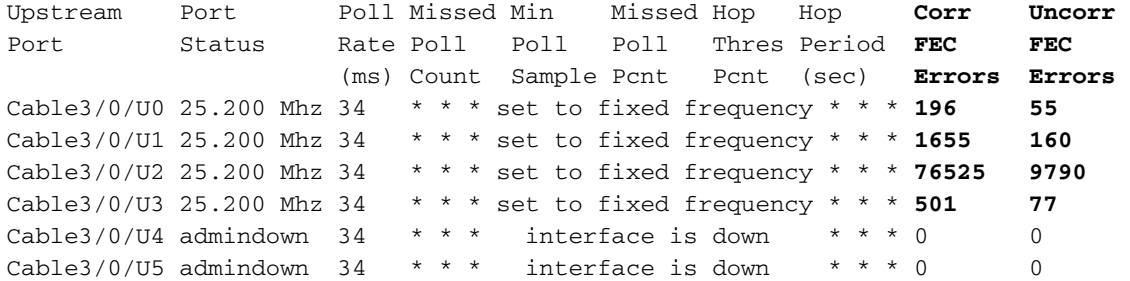

In het bovenstaande voorbeeld lijkt elke actieve upstream poort op kabel 3/0 pakketverlies door ruis te hebben ervaren. Upstream port 0 lijkt het minst beïnvloed te zijn en upstream port

2 lijkt het zwaarst getroffen te zijn. De belangrijke factor om op te merken is hoe snel de FECfouten toenemen in plaats van het totale aantal fouten. Zie de [Cisco Broadband Cable](/content/en/us/td/docs/cable/cmts/cmd_ref/b_cmts_cable_cmd_ref.html) [Opdrachthandleiding](/content/en/us/td/docs/cable/cmts/cmd_ref/b_cmts_cable_cmd_ref.html) voor m[e](/content/en/us/td/docs/cable/cmts/cmd_ref/b_cmts_cable_cmd_ref.html#wp1012839)er informatie over de [opdracht](/content/en/us/td/docs/cable/cmts/cmd_ref/b_cmts_cable_cmd_ref.html#wp1012839) Kabelhoop [tonen.](/content/en/us/td/docs/cable/cmts/cmd_ref/b_cmts_cable_cmd_ref.html#wp1012839)

• Een hoog aantal "flap"-gebeurtenissen in de uitvoer van een opdracht **voor** de show-flap-lijst. De flap statistieken die het meest relevant zijn voor mogelijke RF- of geluidsproblemen zijn de Miss kolom, die de gemiste regelverzoeken aangeeft, en de P-Adj kolom, die snel variërende stroomopwaartse vermogensniveaus aangeeft. Hieronder wordt een voorbeelduitvoer van de opdracht Kabelflap-lijst weergegeven.

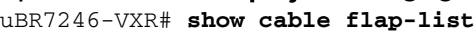

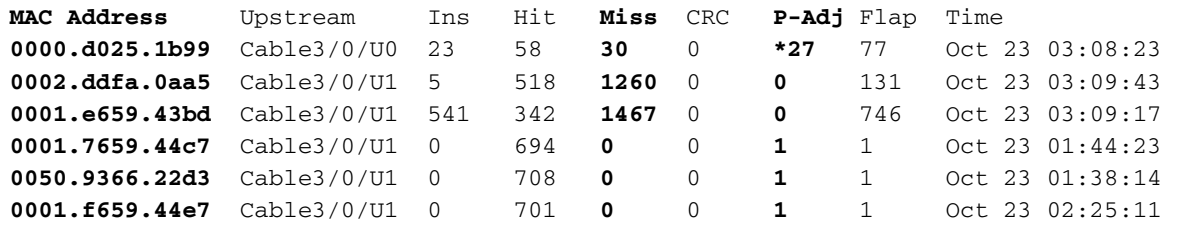

• Kabelmodems met een "\*" of een "!—" in de uitvoer van een **kabelmodemmodule** of een opdracht om kabelflap-lijst weer te geven. Een "\*" is een kabelmodemmodule die snel zijn stroomniveaus stroomopwaarts varieert. Dit duidt op een slechte aansluiting op de kabelfabriek, een defecte omgekeerde padversterker of een snel veranderende verzwakking van kabelinstallaties door temperatuur of andere milieueffecten. Een "!—" geeft een kabelmodemmodule aan die het maximale stroomniveau van de upstream heeft bereikt. Dit wijst op te veel verzwakking tussen de kabelmodem en de CMTS, of op een slechte verbinding tussen de kabelmodem en de kabelcentrale. Hieronder wordt een voorbeelduitvoer van de opdracht kabelmodems getoond.

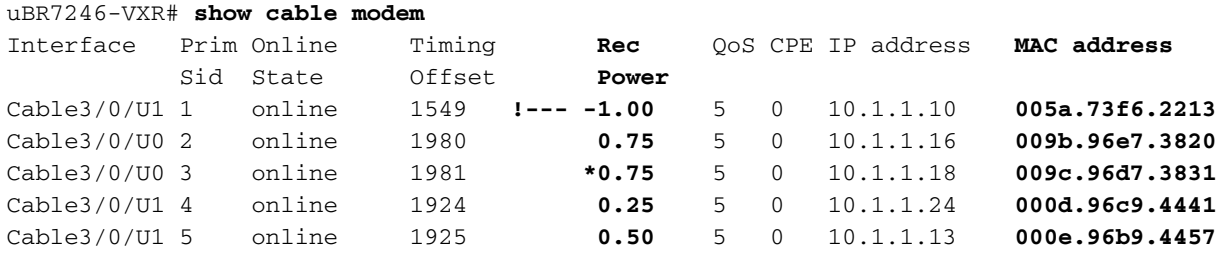

In het bovenstaande voorbeeld zendt de kabelmodem met MAC-adres 005a.73f6.2213 door op het maximale uitvoervermogen. Dit resulteert in het feit dat die modem niet op het juiste niveau kan verzenden. Daarom worden de upstream transmissies van deze modem niet zo duidelijk gehoord als transmissies van andere modems. De kabelmodem met MAC-adres 009c.96d7.3831 heeft een snel variërende stroomuitvoer als gevolg van een verschillende vermindering van het kabelsysteem. Zie de [Cisco Broadband Cable Opdrachthandleiding](/content/en/us/td/docs/cable/cmts/cmd_ref/b_cmts_cable_cmd_ref.html) voor meer informatie over de [opdrachten](/content/en/us/td/docs/cable/cmts/cmd_ref/b_cmts_cable_cmd_ref.html#wp1035998) [voor](/content/en/us/td/docs/cable/cmts/cmd_ref/b_cmts_cable_cmd_ref.html#wp1486788) kabelmodem[s](/content/en/us/td/docs/cable/cmts/cmd_ref/b_cmts_cable_cmd_ref.html#wp1035998) [en](/content/en/us/td/docs/cable/cmts/cmd_ref/b_cmts_cable_cmd_ref.html#wp1035998) [-lijsten.](/content/en/us/td/docs/cable/cmts/cmd_ref/b_cmts_cable_cmd_ref.html#wp1035998)

N.B.: Meer informatie over het identificeren en oplossen van RF-ruis kwesties kan worden gevonden in [het bepalen van RF of Configuration kwesties op CMTS](https://www.cisco.com/c/nl_nl/support/docs/broadband-cable/radio-frequency-rf-hybrid-fiber-coaxial-hfc/7137-rf.html) en [het aansluiten van de](/content/en/us/obsolete/video/cisco-ubr7200-series-universal-broadband-routers.html) [Cisco uBR7200 Series router op het kabelhead-end.](/content/en/us/obsolete/video/cisco-ubr7200-series-universal-broadband-routers.html)

#### Gebruik van hoge CPU's op CMTS

In bepaalde omstandigheden kan Cisco CMTS overbelast worden door een suboptimale configuratie, overgebruik van bepaalde beheerfuncties of een zeer hoog aantal pakketten die door CMTS worden routeerd.

De beste manier om het CPU-gebruik van een Cisco CMTS te bepalen, is de opdracht Cpu van het showproces uit te voeren. Het huidige CPU-gebruik wordt aangegeven op de eerste regel van de uitvoer van de opdracht.

In de uitvoerlijnen die onder de eerste regel worden weergegeven, wordt elk proces dat op CMTS wordt uitgevoerd, tegelijkertijd met het gedeelte van de CPU dat door dat proces wordt gebruikt, weergegeven. Dit gedeelte van het cpu-uitvoerproces van het proces voor weergave is handig om te bepalen of een bepaald proces of een bepaalde functie de oorzaak is van een hoge CMTS CPU.

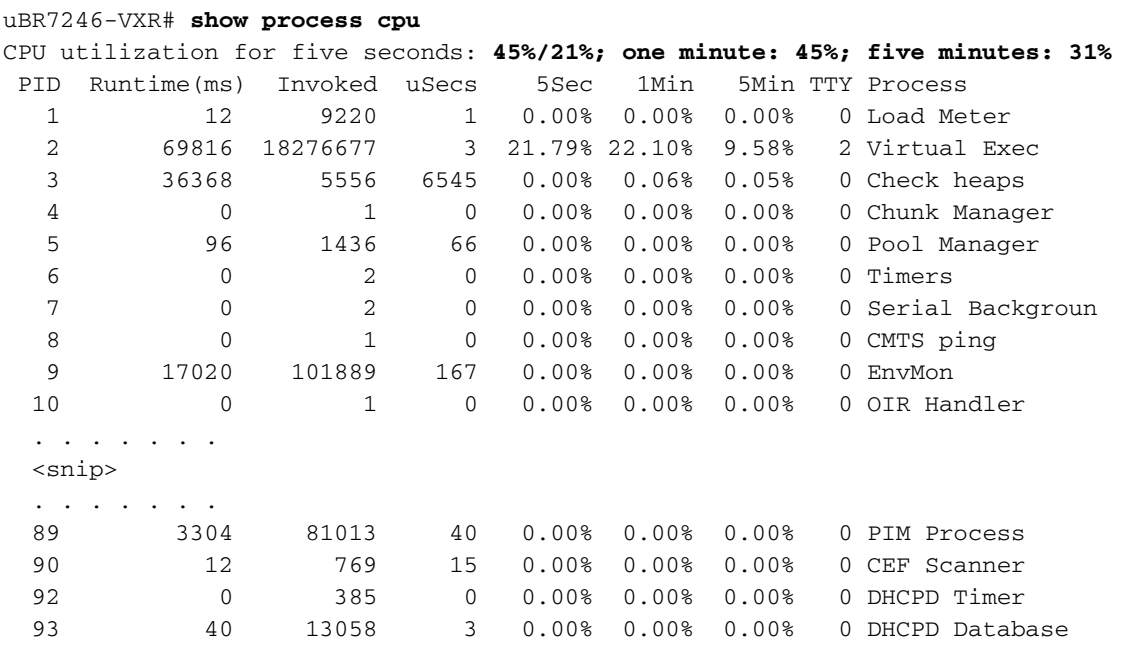

In het bovenstaande voorbeeld is de huidige CPU-belasting op CMTS 45%/21%. Dit betekent dat het totale CPU-gebruik 45% van de capaciteit van het systeem bedraagt. Bovendien wordt 21 procent van de CPU gebruikt voor serviceonderbrekingen. Dit tweede getal is doorgaans gelijk aan het gedeelte van de CPU dat wordt gebruikt voor het routeren van pakketten en het overschakelen van verkeer via de CMTS.

Als het vijf minuten durende CPU-gebruik tijdens de piekgebruikstijd in het systeem consequent meer dan 80% is, kunnen eindgebruikers langzamere prestaties en meer vertraging beginnen te ervaren. Als het gebruik van vijf minuten CPU tijdens de piekgebruikstijd constant meer dan 95% is, moet u dringend actie ondernemen om ervoor te zorgen dat de CMTS in een stabiele toestand blijft.

Gemeenschappelijke strategieën om het gebruik van een hoge CPU op de CMTS te verminderen zijn:

- Verbeter naar Cisco IOS-softwarerelease 12.1(9)EC of later door de wereldwijde configuratie-● opdracht ip cef te activeren en ervoor te zorgen dat geen interfaces op de CMTS de opdracht geen ip-routecache hebben geconfigureerd. Dit leidt doorgaans tot een vermindering van 10 tot 15 procent van het verkeer-gerelateerde CPU-gebruik. Controleer of al deze stappen in combinatie genomen zijn.
- Zorg ervoor dat de Simple Network Management Protocol (SNMP)-beheerstations niet te agressief zijn in het opiniepeilen van de CMTS. Dit leidt tot een hoog CPU-gebruik in het IP SNMP-proces.
- De show tech opdracht wordt niet meerdere keren achtereenvolgens uitgevoerd. Dit leidt tot een kunstmatig hoog CPU-gebruik in het virtuele Exec-proces.
- Zorg ervoor dat er geen debug-opdrachten in de CMTS actief zijn.

Raadpleeg voor meer informatie over het gebruik van hoge CPU's op Cisco-routers, inclusief Cisco CMTS-producten, [het gebruik van hoge CPU's op Cisco-routers.](/content/en/us/support/docs/routers/10000-series-routers/15095-highcpu.html)

### Onder aangestoken of defecte CPE-apparatuur

In veel gevallen is de oorzaak van langzame toegang tot een kabelnetwerk een probleem in de CPE-apparatuur van de eindgebruiker. Als slechts een of een handvol gebruikers een trage doorvoersnelheid ervaren en de rest van de gebruikersbevolking geen probleem ondervindt, is dit een sterke aanwijzing dat er een uniek probleem is in de omgeving van die gebruiker.

- Onder gemotoriseerde of overbelaste CPE—Als de eindgebruikers die klagen over problemen een ouderwets CPE-apparaat of apparatuur gebruiken die niet krachtig genoeg is om hun gekozen besturingssysteem of software voor internettoegang te gebruiken, zal deze eindgebruiker problemen ondervinden. De enige oplossing als dit het geval is, is dat de eindgebruiker hun CPE-apparatuur verbetert.
- Firewall- of prestatiemetingssoftware-Als de eindgebruiker een firewall, meting van netwerkprestaties of andere soortgelijke software draait, is het een goede stap om problemen op te lossen door de gebruiker deze software uit te schakelen om te zien of deze van invloed is op de prestaties. Vaak kunnen dit soort software een negatieve invloed hebben op de prestaties.
- Misingesteld TCP/IP-instellingen De meeste serviceproviders eisen dat eindgebruikers hun CPE-apparatuur aanschaffen en een IP-adres, netwerkmasker, standaardgateway en DNSservers door middel van Dynamic Host Configuration Protocol (DHCP). Zorg ervoor dat elke eindgebruiker die problemen ondervindt zijn CPE-apparaten ingesteld om DHCP te gebruiken om al deze parameters te verkrijgen.

Indien een eindgebruiker beweert dat hij geen van de hierboven genoemde problemen heeft, bevestig dan dat de eindgebruiker zijn maximale download- of uploadsnelheid niet overschrijdt overeenkomstig de bovenstaande delen.

# **Conclusie**

Een DOCSIS-kabelnetwerk is een ontwikkeld systeem dat een goede planning en onderhoud vereist. De meeste prestatiekwesties in DOCSIS-kabelsystemen zijn een direct gevolg van het niet uitvoeren van goede planning en onderhoud. Op de huidige markt voor internettoegang, waar verschillende alternatieven voor breedbandtoegang bestaan, is het van belang dat kabeldienstverleners zich snel buigen over problemen met de prestaties of congestie in hun systeem voordat de problemen aanzienlijk genoeg worden om de eindgebruikers duidelijk te kunnen treffen, en daarom een alternatief overwegen voor breedbandtoegang.

## Gerelateerde informatie

- UBR-kabelmodems niet online komen voor probleemoplossing
- RF- of configuratieproblemen in de CMTS-ruimtes bepalen
- De Cisco uBR7200 Series router aansluiten op de kabelhead-end
- Gebruik van hoge CPU's voor probleemoplossing op Cisco-routers
- Technische ondersteuning en documentatie Cisco Systems